# cadmicro solidworks

## ENABLING INNOVATION CHALLENGE THE STATUS QUO

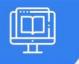

## USING SOLIDWORKS COMPOSER

| PREREQUISITES                                                         | LENGTH | DESCRIPTION                                                                                                    |
|-----------------------------------------------------------------------|--------|----------------------------------------------------------------------------------------------------|
| <ul> <li>Experience with the Windows<br/>operating system.</li> </ul> | 3 Days | <ul> <li>This course teaches you how to use the<br/>SOLIDWORKS Composer software to create 2D<br/>and 3D output from CAD design data. This<br/>course is compatible with version 2018.</li> </ul> |

## QUICK START

Quick Look at SOLIDWORKS Composer

## ► GETTING STARTED

- What is the SOLIDWORKS Composer Application?
- Starting SOLIDWORKS Composer
- SOLIDWORKS Composer Terminology
- SOLIDWORKS Composer User Interface
- Multiple Panes in the Viewport
- Customize User Interface
- Preferences and Document Properties
- Creating 2D Output

## ► CREATING COVER AND DETAIL IMAGES

- Rendering Tools
- Navigation Tools
- Camera Alignment Tools
- Digger
- Create 2D Output
- Exercise I: Navigation Tools
- Exercise 2: Digger
- Exercise 3: Updating Views

## ► CREATING AN EXPLODED VIEW

- Visibility Tools
- Exploded Views
- Collaborative Actors
- Styles
- Vector Graphics Output
- Exercise 4: Exploded View
- Exercise 5: Styles
- Exercise 6: Markups and Annotations
- Exercise 7: Visibility and Rendering Tools

### CREATING ADDITIONAL EXPLODED VIEWS

- PaperSpace
- Update Views with Selected Actors
- Custom Views and Linking Between Views
- Exercise 8: Importing Assemblies
- Exercise 9: Merging and Aligning Actors
- Exercise 10: Custom Views

### ► CREATING BILLS OF MATERIALS

- Bill of Materials
- Vector Graphics Output
- Assembly Level BOM
- Assembly Selection Mode
- Exercise 11: Exploded Views, BO Ms, and Cal louts
- Exercise 12: Assembly Level BO Ms
- Exercise 13: Vector Graphics Files

CAD MicroSolutions Inc. www.cadmicro.com GTA: 30 International Bvd. #1, Toronto, ON, M9W 6L9, Canada **TRI-CITIES:** 225 Pinebush Rd, Suite 102, Cambridge, ON, NIT 189 **Phone:** (416) 213-0S33 I **Toll-Free:** I (888) 401-5885 contact@cadmicro.com | sales@cadmicro.com

# cadmicro solidworks

## ENABLING INNOVATION CHALLENGE THE STATUS QUO

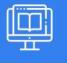

## USING SOLIDWORKS COMPOSER

## ► CREATING A MARKETING IMAGE

- Selections
- Textures
- Lighting
- Scenes
- High Resolution Image
- Exercise 14: Lights and Textures
- Exercise 15: Render Effects

### CREATING AN ANIMATION

- Timeline Pane
- Location Keys
- Exercise 16: Creating an Explode Animation

## CREATING INTERACTIVE CONTENT

- Views for Animation
- Improving the Animation
- Digger Keys
- Selections in the Key Track
- Events
- Animating Collaborative Actors
- Exercise 17: Managing the Timeline Pane
- Exercise 18: Animating Collapse Sequences
- Exercise 19: Events

### ► CREATING A WALKTHROUGH ANIMATION

- Camera Keys
- Grids
- Additional Camera Functionality
- Exercise 20: Camera Keys I
- Exercise 21: Camera Keys 2

## ► ADDING SPECIAL EFFECTS TO ANIMATIONS

- Animation Library Workshop
- Animation Special Effects
- Assembly Selection Mode in Animations
- Scenarios
- Exercise 22: Animating Actors and the Digger
- Exercise 23: Animation Library Workshop

## ► UPDATING SOLIDWORKS COMPOSER FILES

- Update an Entire Assembly
- Changing the Geometry of an Actor
- Exercise 24: Updating from CAD

## ▶ PUBLISHING FROM SOLIDWORKS COMPOSER

- Preparing a File for Publishing
- Publishing to PDF
- Publishing Inside Microsoft Word
- Adding Custom Buttons
- Publishing to HTML
- Exercise 24: Updating from CAD
- Exercise 25: Publishing to PDF
- Exercise 26: Publishing inside Microsoft Word
- Exercise 27: Publishing inside HTML

CAD MicroSolutions Inc. www.cadmicro.com GTA: 30 International Bvd. #1, Toronto, ON, M9W 6L9, Canada **TRI-CITIES:** 225 Pinebush Rd, Suite 102, Cambridge, ON, NIT 1B9 **Phone:** (416) 213-0533 I **Toll-Free:** I (888) 401-5885 contact@cadmicro.com I sales@cadmicro.com